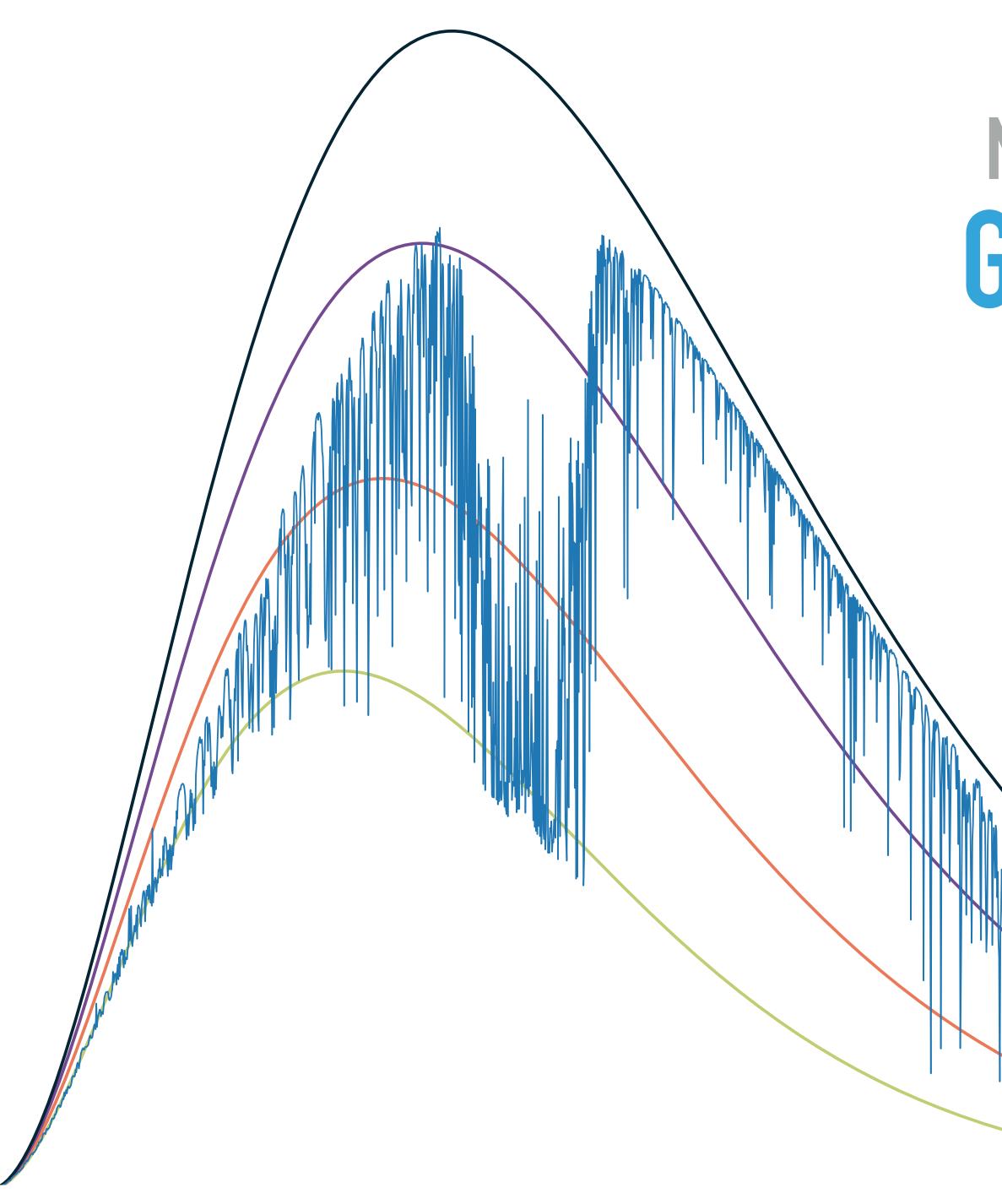

# MANFRED BRATH, WS 2021/22 **GREENHOUSE AND CLIMATE** SENSITIVITY: **ARTS LECTURES**

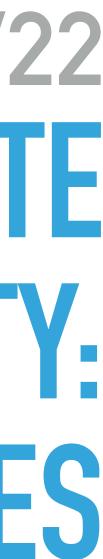

# WHAT SARTS?

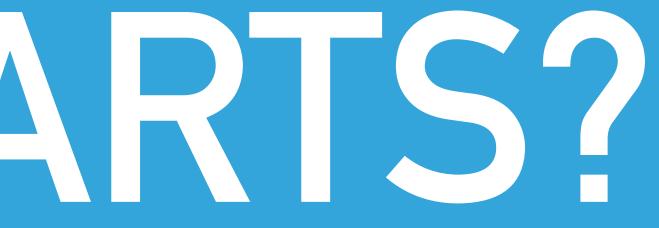

### **ATMOSPHERIC RADIATIVE TRANSFER SIMULATOR (ARTS)**

Radiative transfer model for microwave to thermal IR (even fully polarised)

Developed by the radiation and remote sensing group of the Meteorological Institute of Universität Hamburg and Chalmers University in Gothenburg

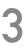

### **ARTS KEY FEATURES**

- Radiative transfer model for microwave to thermal IR (even fully polarised)
- Spherical geometry (1D, 2D, or 3D)
- various continua
- All viewing geometries: up, limb, nadir, from inside or outside the atmosphere
- 4 different scattering solvers
- Dedicated methods for heating rate calculations and retrievals (1d-Var, OEM)
- Fully controllable from Python (PyARTS)
- Implemented in C++, modular design

State of the art absorption models: line-by-line calculations based on HITRAN or other catalogs plus

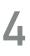

### **ARTS DOCUMENTATION**

ARTS user guide

https://atmtools.github.io/arts-docs-master/uguide/arts\_user.pdf

ARTS theory guide

https://atmtools.github.io/arts-docs-master/uguide/arts\_theory.pdf

ARTS docserver

https://atmtools.github.io/arts-docs-master/docserver/index.html

PyARTS

https://atmtools.github.io/arts-docs-master/pyarts/index.html

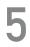

### **ARTS GENERAL INFORMATIONS**

For more information about ARTS see:

https://github.com/atmtools/arts

### https://www.radiativetransfer.org

or

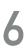

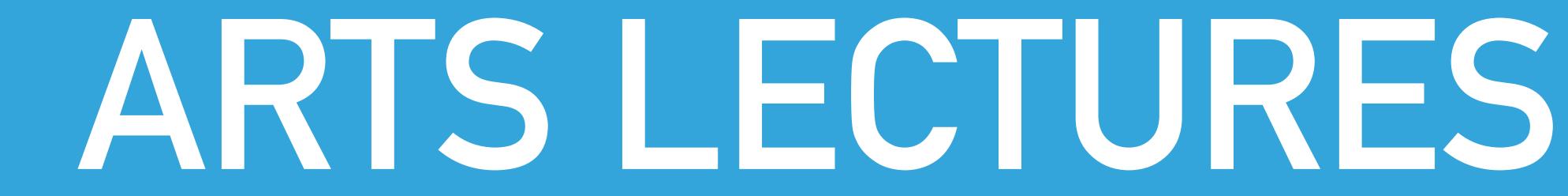

### **ARTS LECTURES**

- Consists of 8 to 9 Jupyter notebooks with different aspects of ARTS.
- For this course, two exercises considering
  - absorption cross section,
  - absorption coefficient and
  - line shape

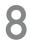

### **ARTS LECTURES**

### For those, who wants to dig even more into ARTS and radiation, there is the

## Advanced radiation and remote sensing course Tue 14h30 and Thu 12h00 room 1536c

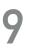

### **GETTING ARTS LECTURES**

- Open terminal and login onto mistral via ssh and type:

  - 2) unzip artscourse.zip
  - 3) cd artscourse
  - 4) ./setup-mistral.sh

1) curl -OL https://attachment.rrz.uni-hamburg.de/97c802f4/artscourse.zip

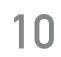

### JUPYTERHUB

- 1) Log in to jupyterhub.dkrz.de
- 2) Start a preset profile
- 3) Navigate to artscourse/arts-lectures/exercises/01-molecule spectra or artscourse/arts-lectures/exercises/02-line shape
- 4) Open the file with the ".ipynb" ending
- 5) Set "ARTS DATA PATH" to "~/artscourse/"
- 6) Enjoy!